### **DESK TOP PUBLISHING**

*di Mauro Gandini*

# **Non si vive di solo dtp**

*Abbiamo imparato in questi anni che il desktop publishing* è *una disciplina uniforme. Si parte dalla preparazione di un volantino* e *si arriva alla gestione di un quotidiano. Questa volta vi daremo qualche esempio di facili integrazioni grafiche all'interno di materiali realizzati in dtp*

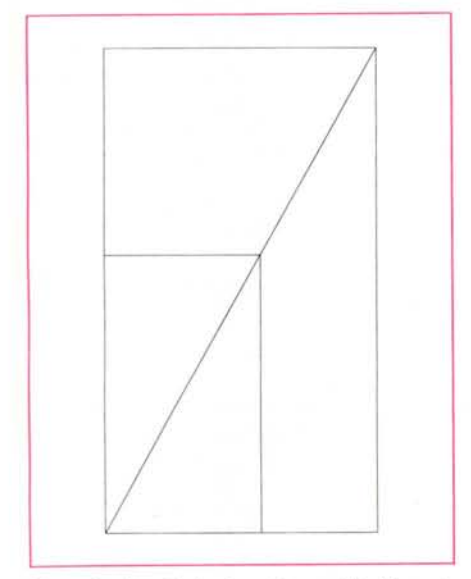

*Figura* 1 . *Ecco il classico sistema della diagonale che consente di mantenere le proporzioni nella riproduzione delle immagini.*

#### **Distributore:**

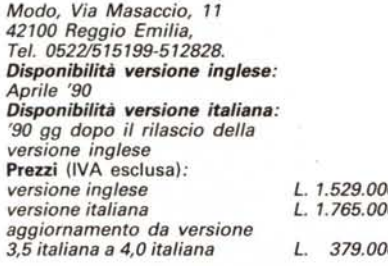

#### *L'aspetto delle cose*

Come abbiamo visto in molte puntate della nostra rubrica, mettere le proprie idee su carta non è così semplice come sembra. Ormai la massa di informazioni che ci raggiungono è tale che la nostra mente può prendere in considerazione ed esaminare solo una piccola parte di esse. Owiamente entra in gioco l'aspetto di queste informazioni che a sua volta si ramifica in tre ben distinte parti: l'headline o il titolo o lo slogan che identifica la tipologia delle nostre informazioni, la grafica comprese le illustrazioni e la leggibilità dei testi.

Ognuno di questi tre elementi ha una

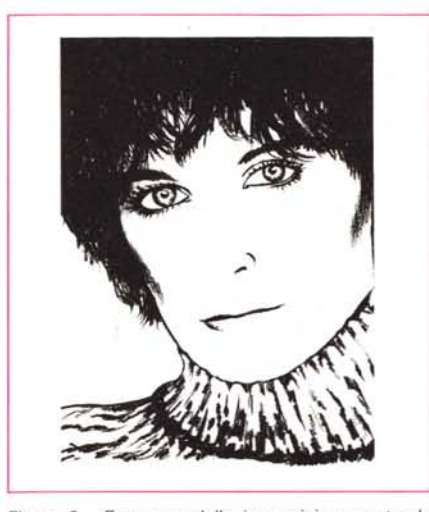

*Figura* 2 . *Ecco una delle immagini proposte dei "book» di Creative: l'immagine può essere acquisita con uno scanner senza alcun problema.*

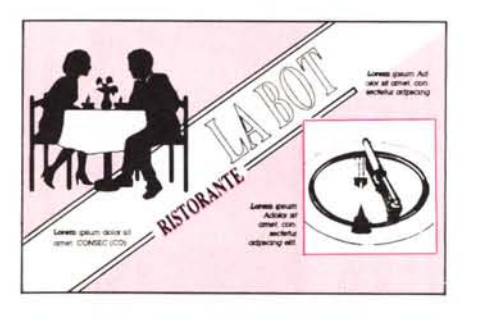

*Figura* 3 - *Sui "book» di Creative troviamo anche degli esempi di utilizzo dei disegni riprodotti: vedia*mo *qui un esempio di biglietto da visita per un ristorante.*

sua importanza ben specifica all'interno della comunicazione delle idee. Infatti l'headline o titolo o slogan consente di focalizzare l'attenzione del lettore sull'argomento trattato, la grafica rende appetibile la lettura e la buona leggibilità del testo consente al lettore di arrivare fino in fondo senza stancare la mente che deve essere maggiormente concentrata sui contenuti. Questi ultimi esulano purtroppo dal nostro controllo: al massimo potremo in un prossimo numero darvi utili consigli per la stesura di un buon testo in italiano, ma oltre non possiamo andare.

Nel numero 89 di MC (novembre '89) abbiamo già visto alcuni utili indicazioni di grafica e di gestione del testo per rendere migliori i nostri documenti e pubblicazioni: ora vedremo come possiamo integrare questi consigli con altre possibilità messe a disposizione dalle classiche tecniche di tipografia e fotolito. Owiamente parleremo quindi di documenti elaborati basilarmente in dtp e poi stampati in quantità attraverso i classici sistemi di stampa offset.

Infatti la stampa tradizionale ha tutta una serie di possibilità che possono integrarsi magnificamente e con poca spesa ai sistemi di dtp: perché non sfruttarle?

#### *Immagini*

Come abbiamo ripetuto più volte la differenza tra un testo su un'unica colonna senza figure o illustrazioni di sorta e un testo su due colonne con grafici, illustrazioni e disegni sta nella percentuale di probabilità che i due testi siano letti: nel primo caso le probabilità sono basse; nel secondo le probabilità aumentano man mano che si inseriscono elementi grafici fino al punto in cui questi occupano circa un terzo dello spazio disponibile, poi le figure prendono il soprawento e decresce l'attenzione sul testo e sui suoi contenuti.

Vediamo quindi che le immagini hanno una notevole importanza. Esistono differenti possibilità legate all'utilizzo delle immagini nei propri documenti: - immagini elettroniche;

- immagini esterne riprese con lo scanner;

immagini esterne e non trasportabili. Nel caso di documenti generati con sistemi di dtp e stampati con stampante laser per una piccola distribuzione (fino a 50 pezzi). gli unici due sistemi validi sono il primo e il secondo. Nel momento in cui il nostro documento deve essere riprodotto in un numero consistente di copie, dovremo ovviamente affidarci ad una tipografia che quindi potrà integrare del nostro lavoro di dtp con i sistemi classici di impaginazione e quindi inserire eventuali immagini non trasportabili in formato elettronico.

Ovviamente nella preparazione del nostro documento dovremo prevedere lo spazio appropriato per l'inserimento successivo dell'immagine. Questo normalmente sarà un rettangolo che resterà bianco. Inutile ricordare che questo spazio dovrà essere proporzionale alla figura che intendiamo inserire per non rischiare di avere poi troppo spazio bianco sui lati o sopra e sotto la figura stessa. Il sistema più veloce per determinare l'ingombro in maniera proporzionale è quello della diagonale: si traccia un'ipotetica diagonale sulla figura da

riprodurre e, basandosi sullo spazio disponibile come base o altezza, si va a leggere sulla diagonale stessa il dato mancante (fig. 1).

Ricordiamoci che inserendo in maniera tradizionale una immagine potremo chiedere al tipografo di tagliare le parti superflue per far concentrare l'attenzione sui particolari che contano. Un problema può nascere nel momento in cui dobbiamo inserire immagini dal profilo irregolare: un aggiramento dell'immagine da parte del testo nel senso classico della parola non sarà possibile: si dovrà, quindi, cercare di lasciare uno spazio sufficiente per l'inserimento creando una nicchia che segua il più armonicamente possibile lo svolgimento dell'immagine (per esempio se dobbiamo inserire una piramide cercheremo di lasciare uno spazio triangolare, ecc.).

#### *A caccia di immagini*

Come abbiamo visto le immagini sono di tre tipi: elettroniche, acquisibili da

## **Fate il vostro gioco!!!**

**La nuova forza delle carte**

Prima convention Nazionale Produttori Carte da Gioco Saint Vincent, 23 Giugno '90

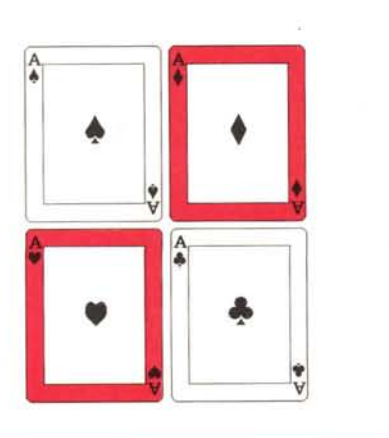

*Figura* 4 - *Ecco cosa* è *possibile fare con Omnicrom* e *due passaggi di colore.*

*Figura* 5 - *Ecco alcuni esempi tratti dalle tabelle di. accostamento dei colori proposte da Creative: vengono anche indicate le percentuali di retina per la stampa in quadricromia.*

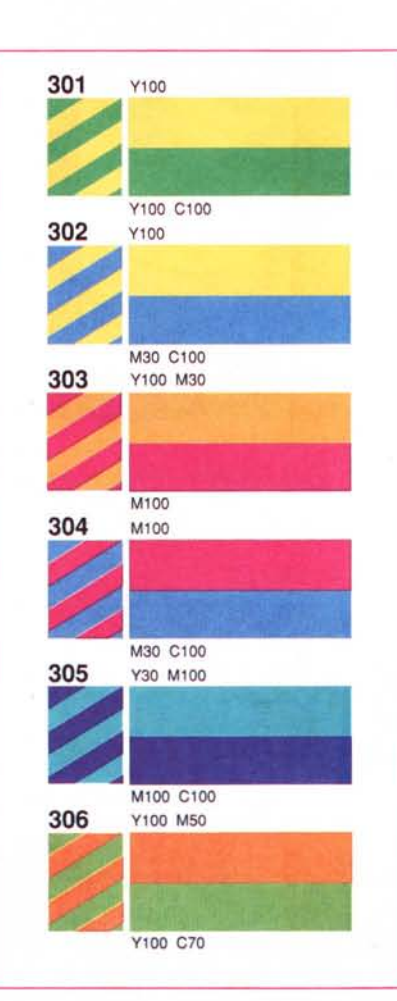

scanner e immagini esterne non trasferibili in formato elettronico. Sappiamo che esistono biblioteche di immagini elettroniche direttamente su disco: purtroppo in Italia non sono molto reperibili, se non ordinandole direttamente negli Stati Uniti (al contrario del normale software, che necessita di assistenza ed è quindi preferibile acquistarlo da un regolare importatore, le librerie di disegni sono normalmente dei dischetti di facilissimo uso con immagini che si utilizzano come si utilizza qualsiasi file contenente immagini anche da noi generato).

Tuttavia già prima dell'avvento delle librerie elettroniche esistevano ed esistono tuttora sconfinate librerie di disegni già fatti e stampati su carta che i grafici professionisti utilizzano per le loro pubblicazioni con un classico taglia e incolla. Normalmente sono delle pubblicazioni che costano circa 30.000 lire e che si possono acquistare presso i negozi di grafica o nei colorifici. La scelta si può effettuare per argomenti: ormai dopo molti anni dall'entrata in commercio di questi materiali esistono disegni per i più svariati argomenti (ne abbiamo trovato anche uno sui panettieri!).

Nel caso abbiate uno scanner a disposizione, questi disegni possono essere anche utilizzati in forma elettronica riprendendoli e salvandoli poi su disco. Normalmente la stampa di questi «book» è particolarmente curata e i disegni ripresi con lo scanner sono riprodotti elettronicamente in maniera molto fedele.

Normalmente in un «book» ci sono più disegni di quelli che uno trova in un dischetto di libreria elettronica: avendo uno scanner a portata di mano si può quindi risparmiare un bel po' di soldi. Ricordiamo tuttavia che questi disegni sono comunque coperti da Copyright e quindi se ve ne fate una copia su dischetto, questa deve essere solo ed esclusivamente per vostro uso personale.

Esistono poi dei casi di librerie disponibili sia su carta che su disco: in Italia è il caso delle librerie prodotte dalla società Creative di Oggiono (Como) (figg. 2 e 3). Tra i loro prodotti esistono proprio le librerie di disegni sia su carta che su disco (sia Macintosh che MS-DOS): potete quindi scegliere l'uno o l'altro a seconda che abbiate o meno lo scanner.

Questo genere di disegni, se in forma elettronica o acquisibili da scanner, possono essere eventualmente modificati e/o colorati con i vari programmi di illustrazione prima di essere passati al programma di dtp. Infatti il loro formato di base è quasi sempre il bianco e nero.

*Figura 6 Due esempi di fondini pre-preparati da Creative.*

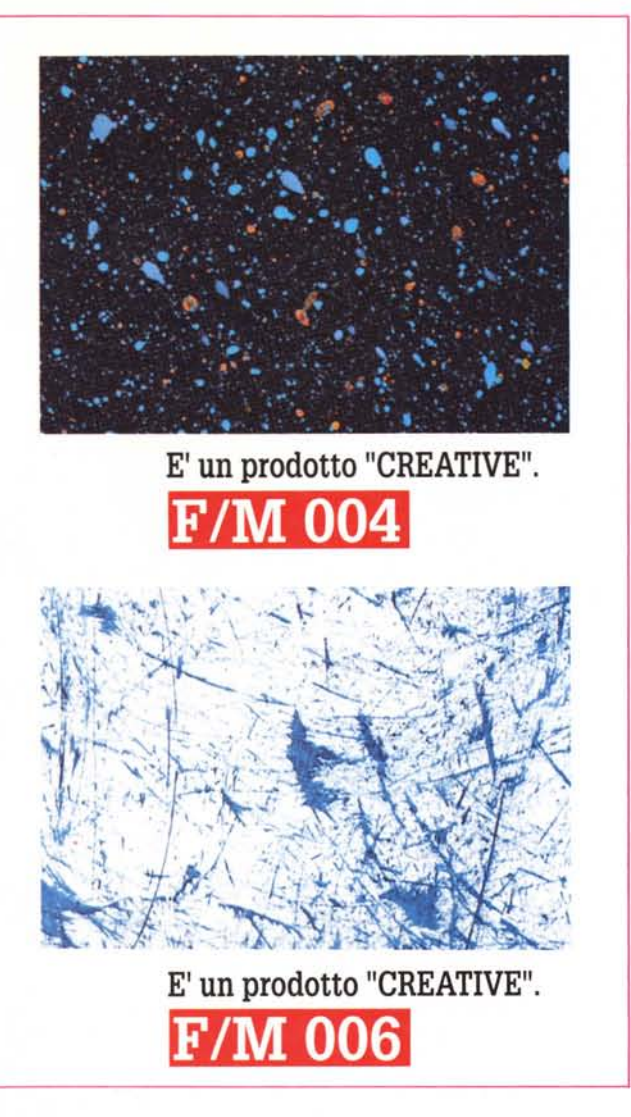

#### DESK TOP PUBLlSHING

scuro del supporto su cui si effettua la stampa: così se per esempio si utilizza carta azzurra o bianca, si potrà stampare con inchiostro blu scuro.

La cosa positiva nello stampare il testo in colore è che con un unico passaggio (stampando quindi con un singolo passaggio come se fosse una pubblicazione monocromatica) si può dare l'impressione di un prodotto a più colori. Se per esempio stampiamo con un rosso scuro, il testo sarà sufficientemente leggibile visto il notevole contrasto con la carta (che dovrà essere molto chiara) ed eventuali inserimenti di elementi grafici potranno essere fatti con dei retini che consentono di farli sembrare colorati rispetto al testo.

Se per esempio dobbiamo pubblicare una news letter e decidiamo che per problemi economici debba essere stampata ad un solo colore, possiamo, per vivacizzarla un po', scegliere di stamparla un mese in blu scuro, un altro in rosso scuro, un altro ancora in verde scuro, e via di seguito. Box, riquadri, fondini potranno essere realizzati con un retino 50%: se il vostro programma non consente di retinare le righe ma solo delle aree come per esempio un rettangolo, potrete utilizzare quest'ultimo strumento per generare dei rettangoli dallo spessore di un filetto. Oppure nel caso di un riquadro basterà disegnare un rettangolo con il retino e sovrapporre un riquadro coprente bianco (sul quale potrete poi scrivere il vostro testo).

Un'altra soluzione è quella di stampare il tutto a due colori: in questo caso interviene il problema non banale degli accostamenti. Come tutti ben sappiamo non si mettono le scarpe marroni quando si indossa un abito color carta da zucchero (blu). Così non si potranno mettere dei filetti marroni in una pubblicazione dove il testo viene stampato in blu scuro. Siamo sicuri che le nostre lettrici interessate al dtp sapranno fare delle scelte accurate: e siamo altrettanto sicuri che alcuni lettori invece si stanno passando il dito nel colletto della camicia ricordando l'ultima sfuriata della moglie mentre stavano uscendo di casa con i calzini grigi e l'abito marrone.

Sempre Creative ha preparato una serie di tabelle di accostamento dei colori che consentono di evitare brutte sorprese: senza dubbio un aiuto per chi ha poco senso del colore (fig. 5). Un'altra invenzione di Creative sono i fondi in colori e disegni neutri da utilizzare per copertine o per ravvivare le pagine della pubblicazione; esistono sia già stampati su cartoncino lucido che in formato pellicola per quadricromia (fig. 6).

#### *Colore stupore*

Anche la trattazione del colore ha la sua importanza nella preparazione di un documento. Se le copie sono poche e si decide di produrle in casa con la stampante laser, possiamo consigliarvi di utilizzare delle carte colorate al posto della solita carta bianca.

Esistono in differenti colori pastello chiaro, già in risme da 500 fogli pronte per l'uso con le fotocopiatrici (e quindi adattissime per le stampanti laser). Senza arrivare a pensare di cambiare colore per ogni capitolo potremmo pensare di stampare i testi su carta azzurrina o verdina (stancano meno l'occhio durante la lettura) inserendo delle pagine gialle o rosa all'inizio di un nuovo capitolo.

Esistono addirittura delle fotocopiatrici che utilizzano dei toner o degli inchiostri colorati: ciò può consentire di preparare le copertine stampandole con testi e illustrazioni in rosso per esempio. Si pensava che prima o poi sarebbero usciti i caricatori di toner colorato anche per le stampanti laser: purtroppo fino ad ora non ne abbiamo ancora visti,

tuttavia la speranza è l'ultima a morire.

Un altro sistema per inserire colore nelle nostre copie stampate con la laser è quello proposto dalla Omnicrom. Si tratta di una piccola macchina dove si inserisce il foglio uscito dalla stampante laser (o delle comunissime fotocopie) con uno speciale supporto colorato e si ottiene in uscita lo stesso foglio ma con la stampa in colore. Praticamente avviene un trasferimento di colore nelle sole zone dove è presente del toner (fig. 4).

Con questo sistema e con più passaggi possiamo inserire su un'unica pagina più colori o preparare lucidi per presentazioni a colori, sempre partendo dalla sola stampante laser.

Chi invece, alla fine del suo lavoro di desktop publishing, deve far stampare le sue «pubblicazioni» con i sistemi tradizionali, ha un notevole numero in più di possibilità. Come prima cosa possiamo anche qui decidere di effettuare la stampa su carta colorata, oppure utilizzando un colore di stampa differente dal solito nero. In questo caso si dovrà comunque rispettare la regola per cui il testo dovrà essere decisamente più

#### *Ri-finire in bellezza*

Sono finiti i tempi in cui una relazione veniva battuta a macchina, fotocopiata e tenuta insieme con un punto della pinzatrice. In molte società, un amministratore delegato che si vedesse arrivare sulla scrivania un siffatto «report» lo cestinerebbe insieme alle eventuali richieste di promozione di chi lo presentasse.

I sistemi di rilegatura per ufficio sono ormai abbastanza diffusi a partire dalla vecchia ma sempre utile spirale in plastica. In uno dei prossimi numeri vi parleremo in dettaglio di questi utili strumenti che consentono di aggiungere al nostro lavoro di dtp quel giusto tocco di classe finale.

Per ora ci limitiamo a consigliarvi di rifinire sempre al meglio i vostri materiali anche se prodotti in casa con una stampante laser. Anche una semplice relazione rilegata con la spirale di plastica assume tutto un altro aspetto se la prima pagina con il titolo è su carta colorata e se questa è preceduta da un foglio trasparente di quelli banalissimi che si usano per i lucidi. Sul fondo per dare una maggior rigidità consigliamo un cartoncino da 200 gr (potete chiede-

## *La quarta volta di Aldus*

Già sullo scorso numero di MCmicrocomputer, nelle pagin<br>dedicate alle news, abbiamo dato notizia della presentazione ià sullo scorso numero di MCmicrocomputer, nelle pagine di PageMaker in versione 4.0, una release rinnovata ed ampliata sulla quale torniamo questo mese per offrirvi qualche informazioni aggiuntiva, in attesa di ricevere il prodotto finale per una valutazione esaustiva sulle sue caratteristiche.

PageMaker si rinnova: Aldus ha infatti annunciato a sorpresa la versione 4 del più famoso e più venduto programma di impaginazione per Macintosh. Durante lo scorso ICO Graphics, MODO, l'importatore italiano di PageMaker, ha presentato in contemporanea mondiale questa nuova e rivoluzionaria versione.

Dobbiamo proprio dire che Aldus è riuscita senza stravolgere il prodotto ad effettuare miglioramenti tali da renderlo veramente superlativo. In totale sono state introdotte ben 75 nuove funzioni: e scusate si è poco!!!

Purtroppo per una vera e propria prova su strada dovrem attendere ancora qualche tempo almeno fino a quando verrà rilasciata la versione definitiva del prodotto (quella utilizzata per la dimostrazione era una cosidetta beta, cioè un programma con non ancora tutte le rotelle a posto!).

#### *Gestione del testo*

Innanzi tutto è stata introdotta una nuova funzione di trattamento dei testi: l'idea di introdurre questa tipologia di funzionalità nasce dal fatto che le modifiche ad un testo già impaginato risultavano lente e pericolose. Lente poiché mentre si modificava o aggiungeva del testo, lo stesso doveva scorrere su tutte le pagine fino alla fine del testo stesso. Pericolose poiché non era più possibile effettuare la correzione ortografica del testo aggiunto.

PageMaker 4 consente di aprire una finestra contenente in maniera continua non impaginata tutto il testo del brano selezionato: questa finestra consente di manipolare, modificare, aggiungere o tagliare un testo come se si utilizzasse un vero e proprio programma di scrittura. Sarà così possibile effettuare aggiunte senza rallentamenti dovuti all'impaginazione, la correzione ortografica del testo, la ricerca e sostituzione di parole, frasi, caratteri, dimensioni del testo o stile dei paragrafi.

Per quanto riguarda la sillabazione e la correzione ortografica del testo possiamo dire che PageMaker 4 è veramente eccezionale: consente infatti l'utilizzo di ben 10 correttori ortograficale: contemporaneamente. Si può persino dare come indicazione di stile per un paragrafo, la lingua relativa per la correzione ortografica.

L'ambiente di scrittura per accelerare la gestione del testo, non visualizza la forma del testo, ma a fianco in un apposita colonna, viene indicato lo stile applicato al paragrafo: questo può essere cambiato semplicemente richiamandone un altro dalla classica finestra degli stili già presente in PageMaker 3. È addirittura possibile passare da tastiera ad un altro stile mentre si sta scrivendo il proprio testo.

Una speciale utility, separata dal programma principale, permette di generare delle tabelle che poi potranno essere importate in formato Pict. Avremmo gradito che questa funzione fosse inserita direttamente nel programma.

#### *Controlli tipografici*

Chi da sempre ha criticato PageMaker per la sua scarsa flessibilità in campo tipografico probabilmente dovrà ora ricredersi. Intanto è stata finalmente infranta la barriera dei 127 punti tipografici e ora si può arrivare addirittura a 650 con incrementi di 0,1 punti. Anche l'interlinea si conforma a questa regola supportando incrementi di 0,1 punti. La crenatura è ora più facilmente regolabile fino a 0,01 spazi em.

PageMaker 4 consente di restringere o allargare i caratteri dal 5 al 250%. A questa funzione, molto utile nei casi in cui un testo debba assumere un ben determinato ingombro, si affianca anche la possibilità della giustificazione forzata che in presenza di colonne molto strette con righe occupate da singole parole, allarga gli spazi presenti tra una lettera ed un'altra della parola

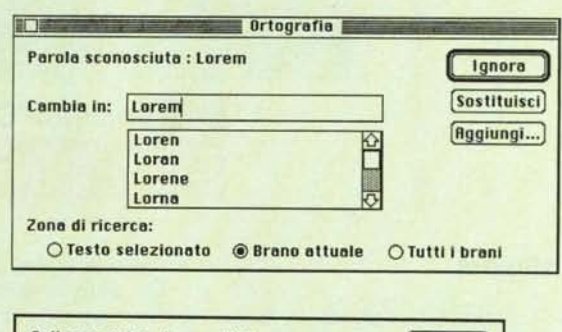

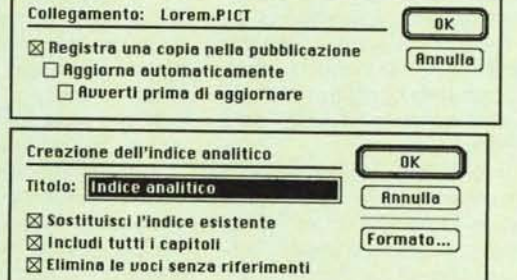

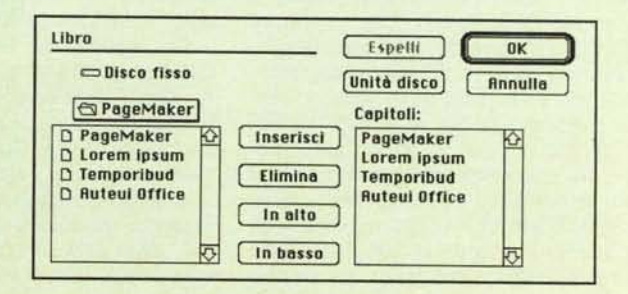

re al vostro stampatore di tagliarvi 100 fogli di cartoncino con la stessa grandezza di una pagina di carta per stampa $re -$  formato UNI  $A4 -$  per poche migliaia di lire).

#### *Sempre* a *caccia di idee*

Non abbiate paura di copiare. State sempre con gli occhi aperti: quando vedere un giornale o una qualsiasi pubblicazione che attira particolarmente la vostra attenzione memorizzatene l'aspetto e quando vi serve cercate di riprodurlo con il vostro sistema di dtp. Le prima volte sarà un po' difficile riuscire ad ottenere lo stesso effetto, ma avrete comunque fatto un passo avanti nel rendere sempre migliori i vostri documenti e le vostre pubblicazioni.

Il premio finale è sempre quello: la vostra voce sarà ascoltata con più attenzione delle altre.

Indirizzi utili:

*Creative - Via* IO *maggio* 25 - *22048 Oggiono (CO) - Tel. 0341/577794-578447. Omnicrom Italia - Via della Guerrina. 108 20052 Monza (MI) - Tel. 039/840054-834058. Carini AD Service - Via Lulli,* 32 - *20131 Milano - Tel. 02/2613786-2619076. Letraset Italia - Via* M. *Pagano 37/39 20145 Milano - Tel. 02/4390685.*

stessa fino a farle raggiungere la fine della riga.

Un'altra grandissima novità introdotta in PageMaker 4 è la possibilità di ruotare i testi di 90° in 90°: sarà così possibile scrivere testi in verticale e persino capovolti. Una volta effettuata la rotazione, sarà possibile eseguire delle modifiche sul testo passando nella modalità di modifica del testo senza dover riportare i testi in posizione normale.

#### *Le lunghe pubblicazioni* e *quelle strutturate*

Come prima cosa diremo che ora è possibile legare la pubblicazione attraverso un cosiddetto «hot-link» a documento originale, sia esso un'immagine o un testo, che in caso di modifiche le riporta automaticamente nella nostra pubblicazione.

Altre due funzioni interessanti introdotte sono il generatore automatico di sommari e quello, sempre automatico, degli indici. Una singola pubblicazione può arrivare fino a 999 pagine, tuttavia adesso PageMaker consente di lavorare suddividendo la pubblicazione in più capitoli che possono essere poi consolidati ottenendo automaticamente la generazione di sommari e indici generali.

Nel caso si debbano apportare tagli o aggiunte consistenti al

testo si possono ancorare le figure a determinate posizioni stesse del testo in modo che il suo scorrere lungo la pubblica zione non comporti il disallineamento tra testo e figure.

#### *Conclusione*

Chi contestava a PageMaker di non essere ancora un prodotto maturo per sopperire alle esigenze di alto livello. davanti alla versione 4 si dovrà ricredere. E se si pensava che un programma con queste caratteristiche dovesse per forza essere complesso, beh! PageMaker è la riprova del contrario. Chi viene da precedenti esperienze con questo programma troverà in PageMaker 4 la stessa semplice impostazione e la maggior parte dei comandi inalterati.

Ma la grossa forza di PageMaker sta nél fatto di essere indipendente dal sistema operativo utilizzato: infatti sono in preparazione le versioni 4 sia per MS-DOS con Windows che per OS/2 con Presentation Manager. La prima versione sarà rilasciata a breve, appena Microsoft presenterà la nuova e più potente versione di Windows. Ouella per OS/2 potrebbe slittare di alcuni mesi ed attendere anch'essa i miglioramenti che sempre Microsoft sta apportando a OS/2 nella futura versione 2.0.

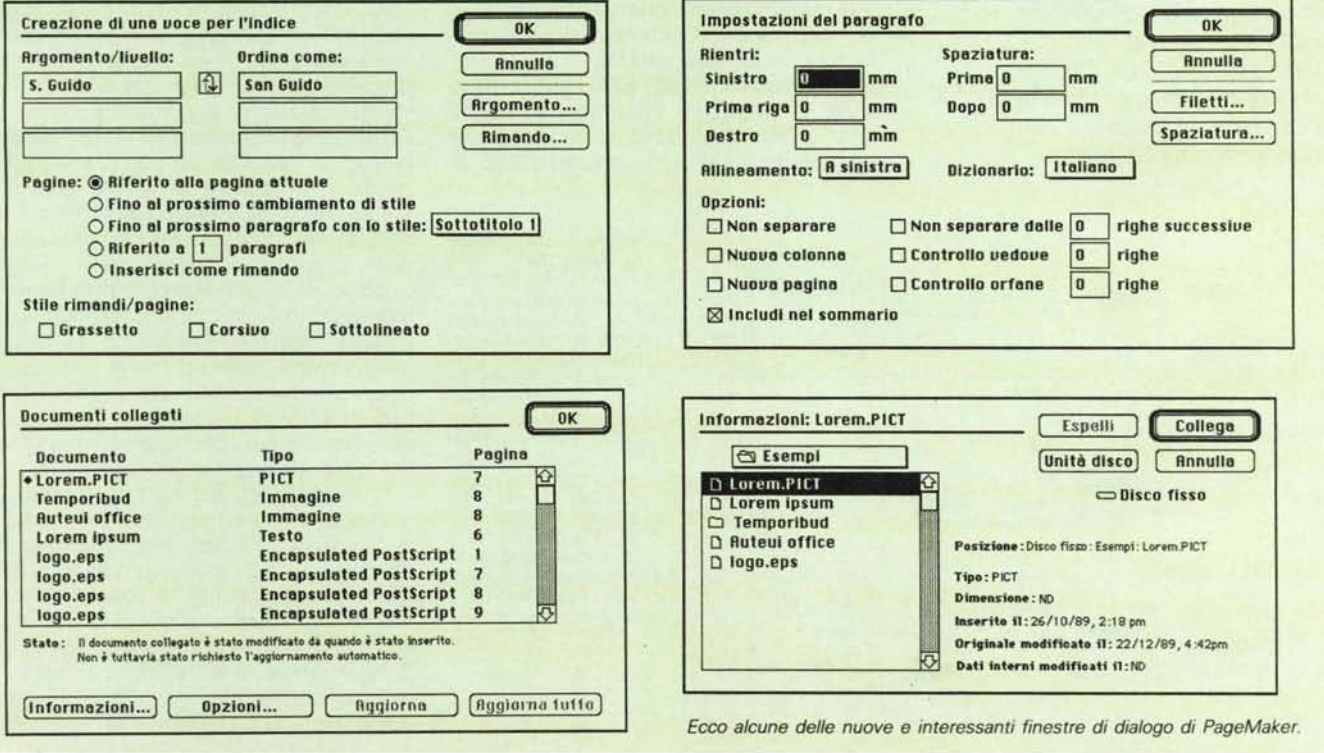